# File Content Replacer

File Content Replacer, the [build feature](https://confluence.jetbrains.com/display/TCD9/Adding+Build+Features) available since TeamCity 9.1, processes text files by performing regular expression replacements before a build. After the build, it restores the file content to the original state.

File Content Replacer should be used with the [automatic checkout](https://confluence.jetbrains.com/display/TCD9/VCS+Checkout+Mode) only: after this build feature is configured, it will run Ф before the first build step. TeamCity will first perform replacement in the specified files found in the build checkout directory and then run your build.

The common case of using File Content Replacer is replacing one attribute at a time in particular files, e.g. it can be used to patch files with the build number.

You can add more than one File Content Replacer build feature if you wish to:

- replace more than one attribute,
- replace one and the same attribute in different files/projects with different values.

This feature extends the capabilities provided by [AssemblyInfo Patcher](https://confluence.jetbrains.com/display/TCD9/AssemblyInfo+Patcher).

Check the [Adding Build Features](https://confluence.jetbrains.com/display/TCD9/Adding+Build+Features) section for notes on how to add a build feature.

On this page:

- [File Content Replacer Settings](#page-0-0)
	- [Templates](#page-1-0)
		- [.NET templates](#page-1-1)
		- [MFC templates](#page-1-2) • [Xcode templates](#page-2-0)
- [Examples](#page-2-1)
	- [Extending an attribute value with a custom suffix](#page-2-2)
	- [Patching only specified files](#page-2-3)
	- [Specifying path patterns which contain spaces](#page-2-4)
	- [Changing only the last version part / build number of the AssemblyVersion attribute:](#page-3-0)

## <span id="page-0-0"></span>File Content Replacer Settings

You can specify the values manually or use value presets for replacement, which can be edited if needed.

<span id="page-0-1"></span>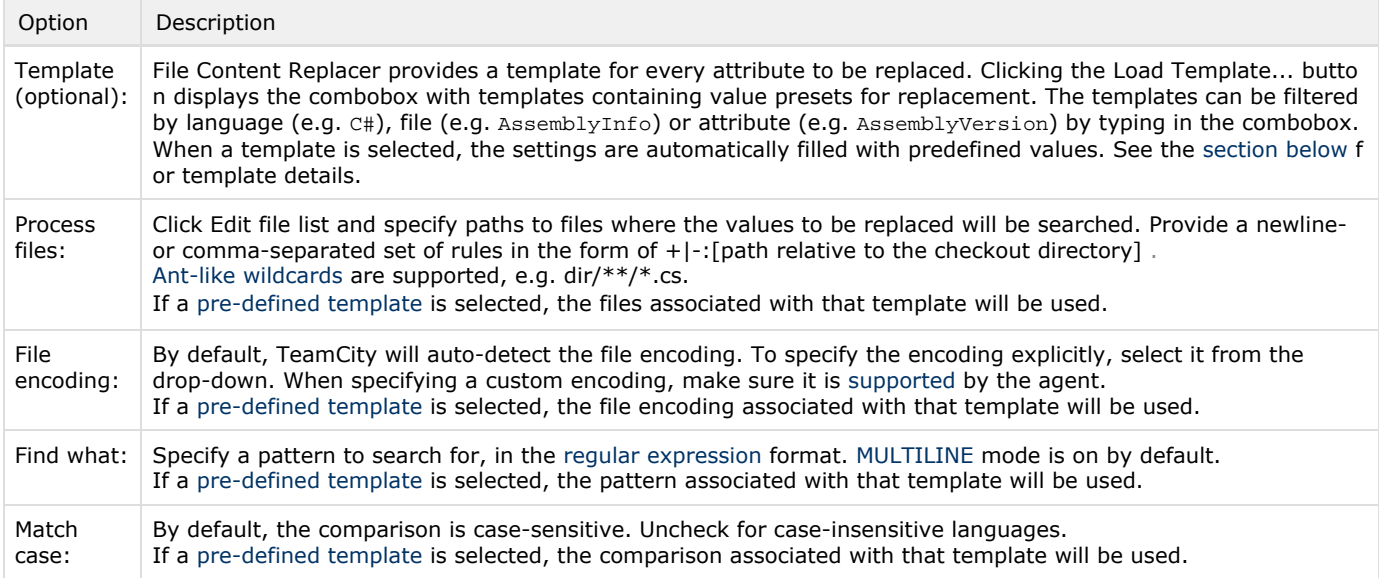

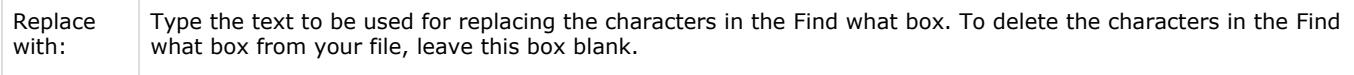

\$N sequence references N-th capturing group. All backslashes (\) and dollar signs (\$) without a special meaning should be quoted (as  $\lambda$  and  $\$ , respectively).

## <span id="page-1-0"></span>Templates

<span id="page-1-3"></span>This section lists the available replacement templates.

#### <span id="page-1-1"></span>.NET templates

The templates for replacing the following [Assembly attributes](https://msdn.microsoft.com/en-us/library/4w8c1y2s(v=vs.110).aspx?cs-save-lang=1&cs-lang=csharp#code-snippet-2) are provided (listed in comparison with [AssemblyInfo Patcher](https://confluence.jetbrains.com/display/TCD9/AssemblyInfo+Patcher)):

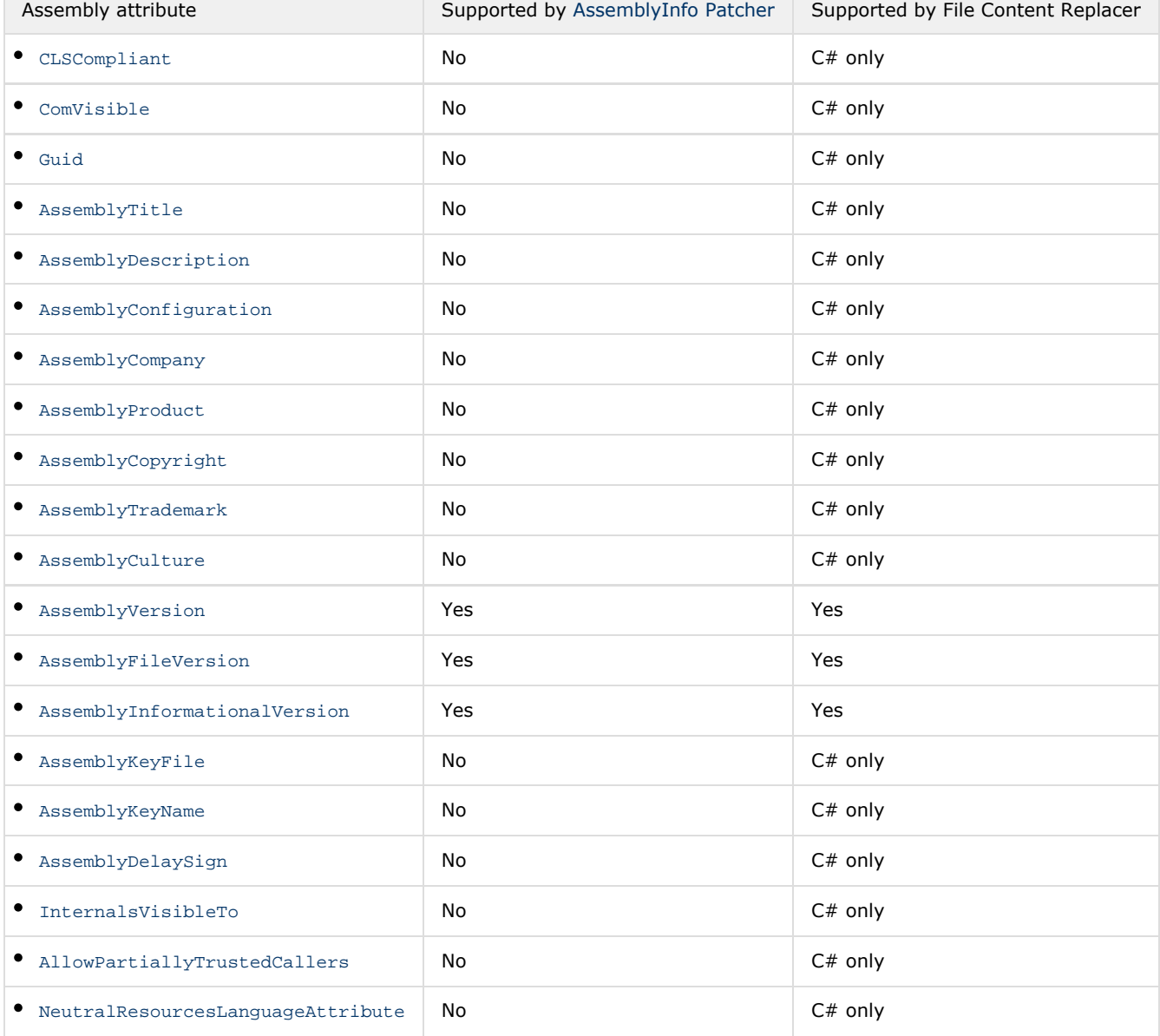

#### <span id="page-1-2"></span>MFC templates

The templates for replacing the following MFC C++ resource keys are are provided:

FileDescription

- CompanyName
- ProductName
- LegalCopyright
- FileVersion\*
- ProductVersion\*

In MFC \*.rc files, both FileVersion and ProductVersion occur twice, once in a dot-separated (e.g. **1.2.3.4**) and once in a comma-separated (e.g. **1,2,3,4**) form. If your %build.number% parameter has a format of **1.2.3.{0}**, using two build parameters with different delimiters instead of a single %build.number% is recommended.

#### <span id="page-2-0"></span>Xcode templates

The templates for replacing the following [Core Foundation Keys](https://developer.apple.com/library/ios/documentation/General/Reference/InfoPlistKeyReference/Articles/CoreFoundationKeys.html) in Info.plist files are provided:

- CFBundleVersion
- CFBundleShortVersionString
- or both CFBundleVersion and CFBundleShortVersionString at the same time

## <span id="page-2-1"></span>Examples

#### <span id="page-2-2"></span>Extending an attribute value with a custom suffix

Suppose you do not want to replace your AssemblyConfiguration with a fixed literal, but want to preserve your AssemblyConf iguration from AssemblyInfo.cs and just extend it with a custom suffix, e.g.:

[assembly: AssemblyConfiguration("\${AssemblyConfiguration} built by TeamCity")])

#### Do the following:

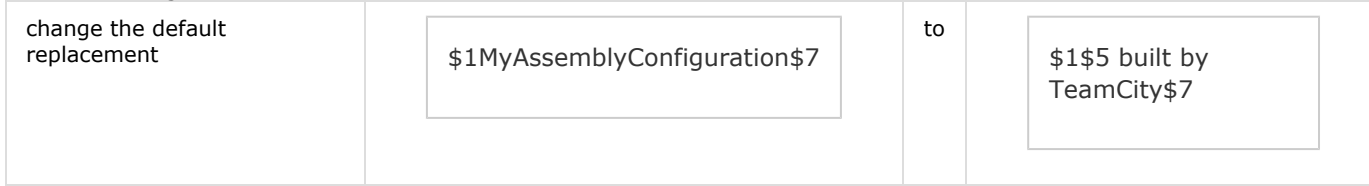

For changing complex regex patterns, [this external tool](https://regex101.com/) might be useful.

### <span id="page-2-3"></span>Patching only specified files

The default AssemblyInfo templates follow the usual Visual Studio project/solution layout; but a lot of information may be shared across multiple projects and can reside in a shared file (e.g. CommonAssemblyInfo.cs).

Suppose you want to patch this shared file only; or you want to patch AssemblyInfo.cs files on a per-project bassis.

Do the following:

- 1. Load the AssemblyInfo template corresponding to the attribute you are trying to process (e.g. AssemblyVersion)
- 2. Change the list of file paths in the [Look in](#page-0-1) field from the default **\***/Properties/AssemblyInfo.cs to \***/CommonAssembly Info.cs** or list several files comma- or new-line separated files here, e.g. myproject1/Properties/AssemblyInfo.cs, myproject2/Properties/AssemblyInfo.cs .

### <span id="page-2-4"></span>Specifying path patterns which contain spaces

Spaces are usually considered a part of the pattern, unless they follow a comma, as the comma is recognised as a delimiter.

Note that the TeamCity server UI trims leading and trailing spaces in input fields, so a single-line pattern like <spaces>foo.bar will become foo.bar upon save. The following workarounds are available:

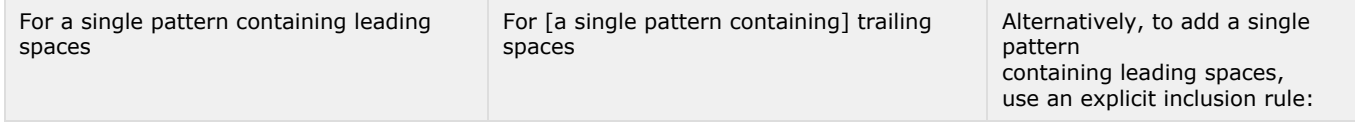

<spaces>foo.bar

,

## <span id="page-3-0"></span>Changing only the last version part / build number of the **AssemblyVersion** attribut e:

Suppose, your AssemblyVersion in AssemblyInfo.cs is Major.Minor.Revision.Build (set to 1.2.3.\*) , and you want to replace the Build portion (following the last dot (the **\***) only.

1. Load the AssemblyVersion in AssemblyInfo (C#)\_ template and change the default pattern:

(^\s\*\[\s\*assembly\s\*:\s\*((System\s\*\.)?\s\*Reflection\s\*\.)?\s\*AssemblyVersion(Attribute)?\  $s^*(\S*@?\\")(([0-9)*])+(\Y's*\\)s^*\\$ 

to

(^\s\*\[\s\*assembly\s\*:\s\*((System\s\*\.)?\s\*Reflection\s\*\.)?\s\*AssemblyVersion(Attribute)?\  $s^*\langle\langle s^*@?'\rangle''\rangle(([0-9\'']+\langle .\rangle+)[0-9\'']+(\langle ''\langle s^*\rangle)\langle s^*\rangle])$ 

. and change the default replacement:

\$1\%build.number%\$7

to

.

\$1\$5\%build.number%\$7

 $\mathbb{Z}$ 

%build.number% format

Make sure your *%build.number%* [format](https://confluence.jetbrains.com/display/TCD9/Configuring+General+Settings#ConfiguringGeneralSettings-BuildNumberFormat) contains just a decimal number without any dots, or you may end up with a non-standard version like 1.2.3.4.5.6.2600 (i.e. **%build.counter%** is a valid value here while **4.5.6.%build.counte r%** is not).